## La déclaration d'accueils triennaux

L'arrêté du 3 novembre 2014 relatif à la déclaration préalable aux accueils collectifs de mineurs prévoit que la fiche initiale de déclaration des accueils de loisirs extrascolaires et des accueils de jeunes **sera valable pendant une durée de trois ans**.

La nouvelle version de SIAM permet donc le dépôt d'une seule fiche initiale sur trois ans, assortie d'autant de fiches complémentaires que nécessaires.

## **La déclaration des exercices**

Comme dans les versions antérieures, chaque printemps, l'Administration Centrale ouvre les droits de création au nouvel exercice. Il appartient alors aux services de définir les dates butoir de l'exercice et des différentes périodes.

Toutefois, dans la v4, la possibilité de déclarer un accueil pour 3 exercices impose de créer 3 exercices en amont. Deux exercices (2017-2018 et 2018-2019) ont d'ores et déjà été créés. Il reste aux services déconcentrés à créer le nouvel exercice 2019-2020 pour pouvoir ouvrir aux organisateurs la déclaration d'accueils de loisirs triennale.

Pour créer cet exercice, le processus est similaire à ce qu'il existait précédemment : -dans la v4, cliquer sur Configuration/Gestion des exercices

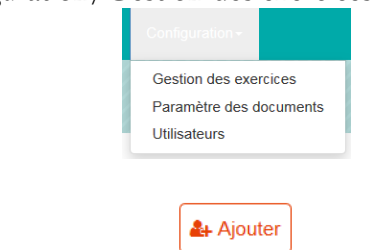

-Clique sur Ajouter

-L'application affiche les dates butoirs de l'exercice et des périodes

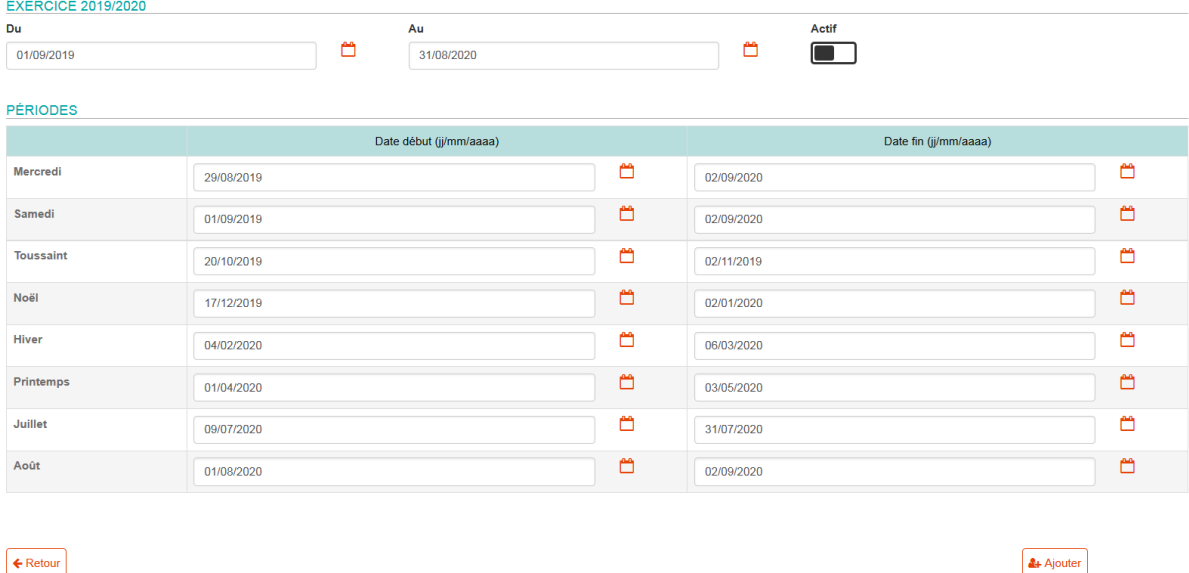

Contrairement à la version précédente, et pour simplifier la tâche des services, SIAM va automatiquement pré-remplir les dates butoirs (en ajoutant un an aux dates de l'exercice précédent). À ce stade, les dates exactes des congés scolaires étant inconnues, il n'est pas nécessaire de modifier les dates proposées.

Il est toutefois, nécessaire de s'assurer que les dates des différentes périodes sont bien comprises dans les dates de l'exercice. Dans le cas contraire, l'exercice ne sera pas créé. Ainsi si votre période « Août » se termine le 05/09, il est obligatoire que votre exercice se termine au plus tôt au 05/09.

## **La vérification des dates de l'exercice suivant**

De la même manière, il faut s'assurer des dates de l'exercice et des dates des périodes de l'exercice à venir (présentement : 2017-2018). En effet, ces dates étant désormais définies trois ans en amont, il est donc nécessaire de les vérifier pour s'assurer qu'elles correspondent effectivement au calendrier scolaire à venir.

Ce contrôle doit s'effectuer chaque année, avant que les organisateurs ne déposent leurs accueils pour l'exercice à venir. Dans la version antérieure, ce contrôle s'exerçait au printemps lors de la création de l'exercice.

## **Le dépôt des accueils triennaux**

Le dépôt d'un accueil triennal peut s'effectuer sur GAM comme sur TAM. Le processus est similaire à celui de toute déclaration de fiche initiale (FI) : -Dans la liste des accueils, cliquer sur Ajouter un accueil sans hébergement

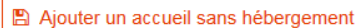

-Renseigner le type d'accueil et les dates de début et de fin<br>Nouvelle déclaration d'un accueil sans hébergement

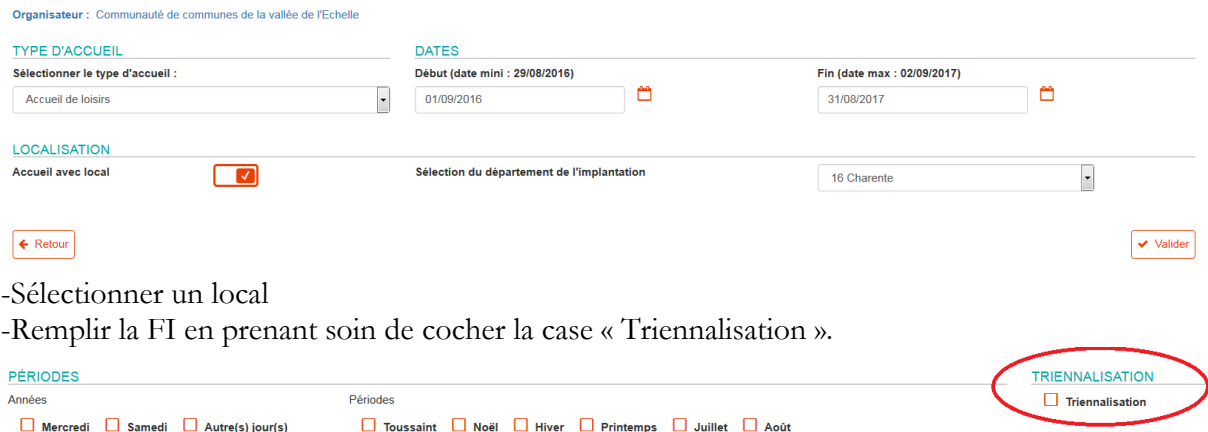

Une fois déposée, la FI présentera trois blocs FC distincts, un pour chaque exercice. Chaque bloc comprendra autant de FC à déposer que de périodes prévues.

Ces FC seront ensuite accessibles en fonction de l'exercice de référence sélectionné en page d'accueil.

Après enregistrement de la fiche, il n'est plus possible de modifier le caractère triennal de la déclaration. Ainsi, une déclaration déposée sans que ne soit cochée la case « Triennalisation » ne pourra pas bénéficier pas d'une validité de trois ans.